Piazza Governo 6 6501 Bellinzona

e-mail can-cccpubb@ti.ch url www.offerenti.ti.ch

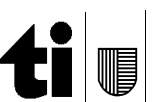

Versione del 26.09.2022

# **MANUALE D'UTILIZZO PORTALE OFFERENTI** . . . . . . . . . . . . . . . . . Ad uso dei Committenti

# Indice

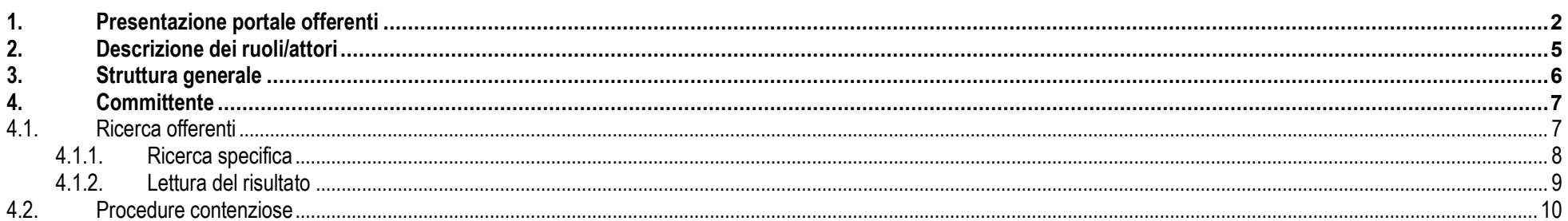

#### **1.Presentazione portale offerenti**

Contestualmente alla revisione della Legge sulle commesse pubbliche (LCPubb) e del relativo Regolamento di applicazione (RLCPubb/CIAP), entrati in vigore il 1. marzo 2022, è introdotta la piattaforma informatica *Portale offerenti* (www.offerenti.ti.ch).

L'utilizzo del *Portale offerenti* da parte degli offerenti è facoltativo.

La consultazione dei dati del *Portale offerenti* è pubblica e gratuita. Le informazioni accessibili al pubblico sono però limitate a quelle raffigurate nella tabella sottostante.

Lo strumento evita agli offerenti che decidono di farne uso di dover produrre per ogni commessa una mole notevole di documenti, questo tramite la produzione, di regola, due volte all'anno di tutti gli attestati previsti dall'art. 39 RLCPubb/CIAP. Ossia delle dichiarazioni attestanti l'avvenuto pagamento di: *AVS/AI/IPG/AD; Assicurazione perdita di guadagno in caso di malattia; SUVA o istituto analogo; Cassa pensione (LPP); Imposte alla fonte; Imposte federali, cantonali e comunali; Imposta sul valore aggiunto (IVA); Pensionamento anticipato (PEAN); Contributi professionali* (cpv.1). Rispettivamente, della dichiarazione del *rispetto di un contratto collettivo di lavoro, di un contratto nazionale mantello o di un contratto normale di lavoro* (cpv. 2) e dell'autocertificazione del rispetto della parità di trattamento tra uomo e donna (cpv. 3).

L'offerente può registrarsi al *Portale offerenti* e caricare i certificati che per ogni commessa è chiamato a fornire ai vari committenti. Il sistema controllerà la regolarità dei documenti secondo i disposti dell'art. 39 cpv. 4 e 5 RLCPubb/CIAP e l'offerente sarà inserito in un elenco indicante la validità di tutti gli attestati in questione (✔) e dell'eventuale settore (CCL) nel quale lo stesso è abilitato ad operare. Quando applicabile l'offerente potrà inoltre inserire anche i titoli di studio di un titolare, direttore o membro dirigente effettivo che partecipa alla gestione della medesima con presenza superiore al 50% della normale durata del lavoro per le verifiche ai sensi dell'art. 34 cpv. 3 lett a RLCPubb/CIAP.

L'offerente che utilizza il *Portale offerenti* è soggetto a una tassa annua di 200 franchi, da versare anticipatamente (art. 39c cpv. 2 RLCPubb/CIAP) tramite il servizio di pagamento online eServices.

L'offerente è responsabile delle informazioni sul suo conto inserite sul *Portale offerenti* (art. 20a cpv. 2 LCPubb).

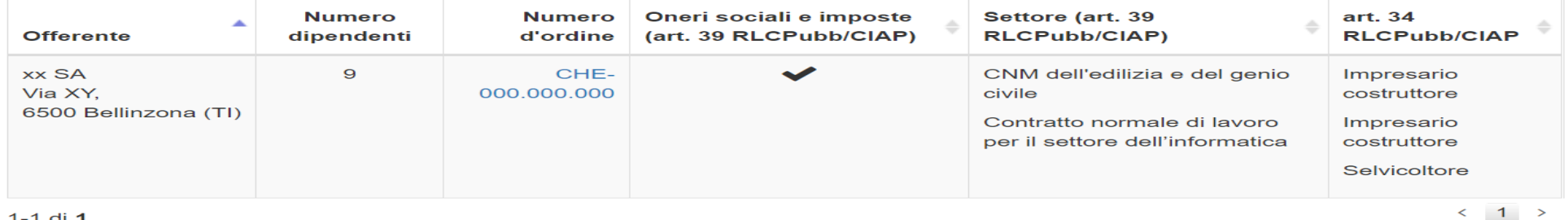

 $1-1$  di 1

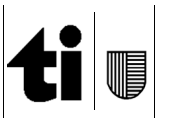

### Versione del 26.09.2022

In caso di assenza o di scadenza di uno o più attestati, oppure se l'offerente non si è iscritto, non sarà visibile nell'elenco. Attenzione: ciò non significa che l'offerente non sia idoneo dal profilo degli artt. 34 e 39 RLCPubb/CIAP, ma semplicemente che le dichiarazioni dovranno essere inserite/aggiornate nel *Portale offerenti* (se l'offerente si è già registrato) o essere prodotte in forma cartacea dagli offerenti entro la data determinante per l'inoltro delle offerte. Rispettivamente che, se dopo il termine di inoltro risultassero mancanti delle dichiarazioni, il committente – per raccomandata nel caso di concorsi – potrà richiederne la produzione entro un congruo termine, con comminatoria dell'esclusione in caso di mancata o carente produzione.

Inoltre, per gli offerenti con sede o domicilio nel Cantone Ticino, lo strumento fa capo (senza costi aggiuntivi) a informazioni disponibili internamente all'Amministrazione cantonale, in particolare permette di raccogliere direttamente le certificazioni presso la Cassa cantonale di compensazione AVS/AI/IPG/AD/AF (unicamente per gli affiliati a questa cassa), l'Ufficio delle imposte alla fonte e del bollo e l'Ufficio esazioni e condoni.

Lo strumento informerà altresì l'offerente sull'avvicinarsi della scadenza di una certificazione tramite puntuali e-mail e con l'invito di voler caricare la certificazione aggiornata alfine di restare visibili nell'elenco pubblico.

Si consiglia ai committenti di inserire nella documentazione di gara la possibilità di far uso del Portale offerenti, richiamando, in merito alle prove dei criteri di idoneità, in dettaglio:

"Per le dichiarazioni di cui all'art. 39 RLCPubb/CIAP è sufficiente la produzione della relativa documentazione sul Portale offerenti (*www.offerenti.ti.ch*). La verifica da parte del committente sarà espletata alla data del termine per l'inoltro delle offerte e alla data di aggiudicazione. Qualora l'offerente non dovesse figurare nell'elenco del *Portale offerenti*, o figurasse senza indicazione dell'eventuale settore (CCL) o del titolo di studio se richiesti, il committente procederà ai sensi dell'art. 39a cpv. 4 lett. b RLCPubb/CIAP a richiedere la

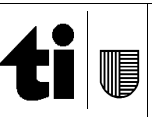

documentazione cartacea fissando un termine perentorio di esecuzione. Resta riservata la facoltà del committente di richiedere in ogni tempo gli attestati originali per verifica".

Per le commesse edili tale disposizione dovrà figurare alla pos. 252.100 delle disposizioni particolari CPN 102.

### Nota bene:

 Il risultato della verifica dell'art. 34 RLCPubb/CIAP è stato implementato unicamente per le commesse edili e per alcune commesse di servizio. Per tutte le altre commesse, il committente dovrà verificare l'idoneità tecnica tramite le usuali modalità (cartacee).

L'art. 34 RLCPubb/CIAP non si applica alle commesse di fornitura.

Versione del 26.09.2022

In caso di problemi con la verifica formale o col programma informatico contattare il committente di riferimento / richiedente della documentazione, in particolare:

- Cancelleria dello Stato: -
	- Centro di competenza in materia di commesse pubbliche (CCCPubb) 091 814 30 23 can-cccpubb@ti.ch
- Dipartimento del territorio: -
- Divisione delle costruzioni (Dc), Ufficio delle commesse pubbliche e della programmazione (Ucp) 091 814 27 77 dt-dc.commesse@ti.cho di problemi con la verfica formale o col programma informalico<br>sine: Control del socialization della socializatione della commentazione, in<br>the Centrol disconfidence of netrimento / richiedente della documentazione, in<br>c
- Dipartimento delle finanze e dell'economia: -
	- Sezione della logistica (SL), Servizio appalti 091 814 78 58
		- dfe-sl.appalti@ti.ch
	- Centro sistemi informativi (CSI), Area della gestione amministrativa -091 814 10 00 dfe-csi.onerisociali@ti.ch
- Dipartimento dell'educazione, della cultura e dello sport: -
	- Divisione della scuola (DS) 091 814 18 09 decs-ds@ti.ch
	- Sezione amministrativa (SA), Ufficio della refezione e dei trasporti scolastici (Urts) 091 814 34 10
		- decs-urts@ti.ch
- -

- 
- -
	-

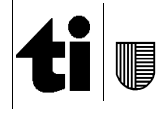

#### **2.Descrizione dei ruoli/attori**

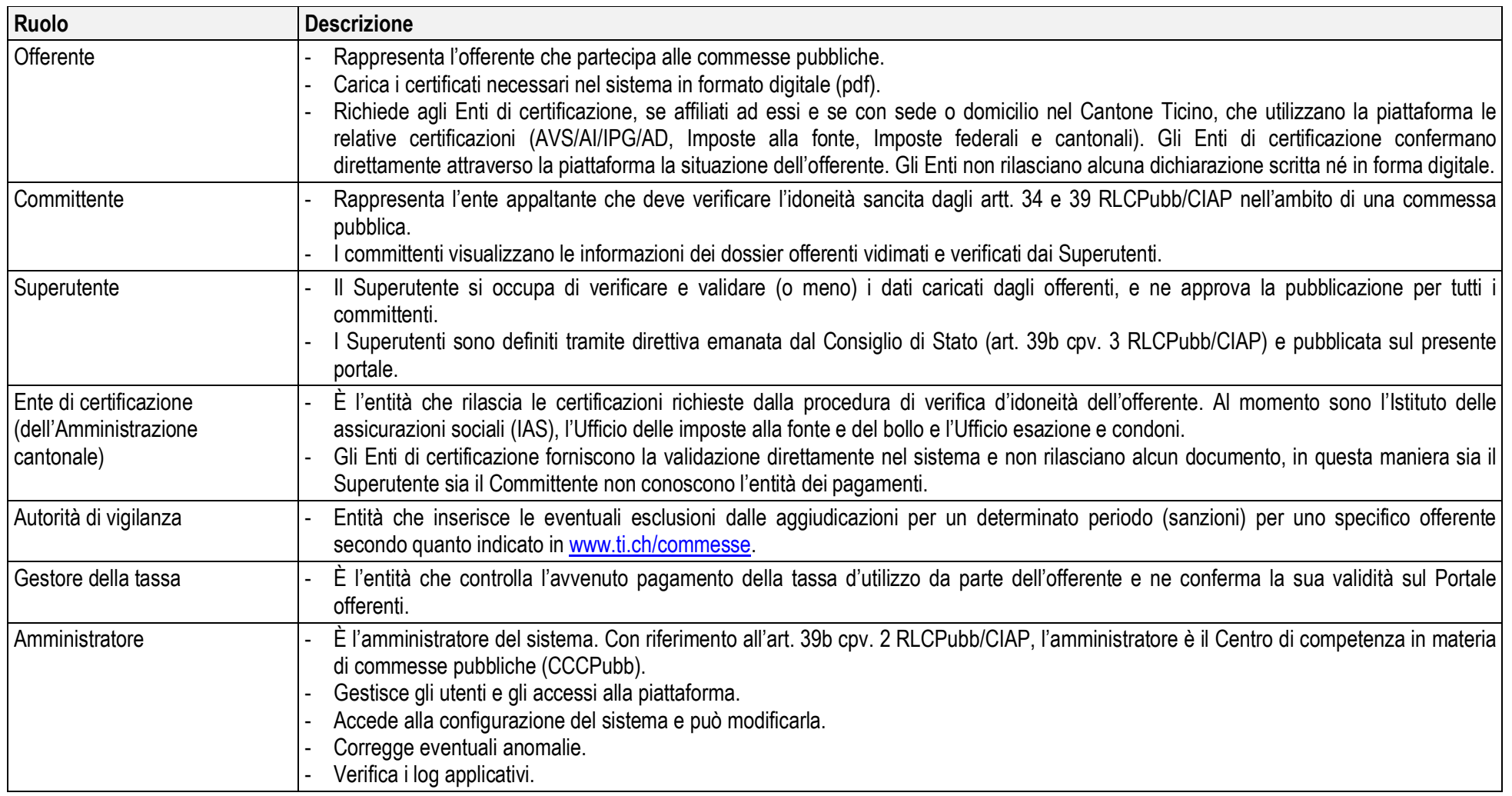

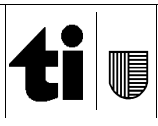

Versione del 26.09.2022

#### **3.Struttura generale**

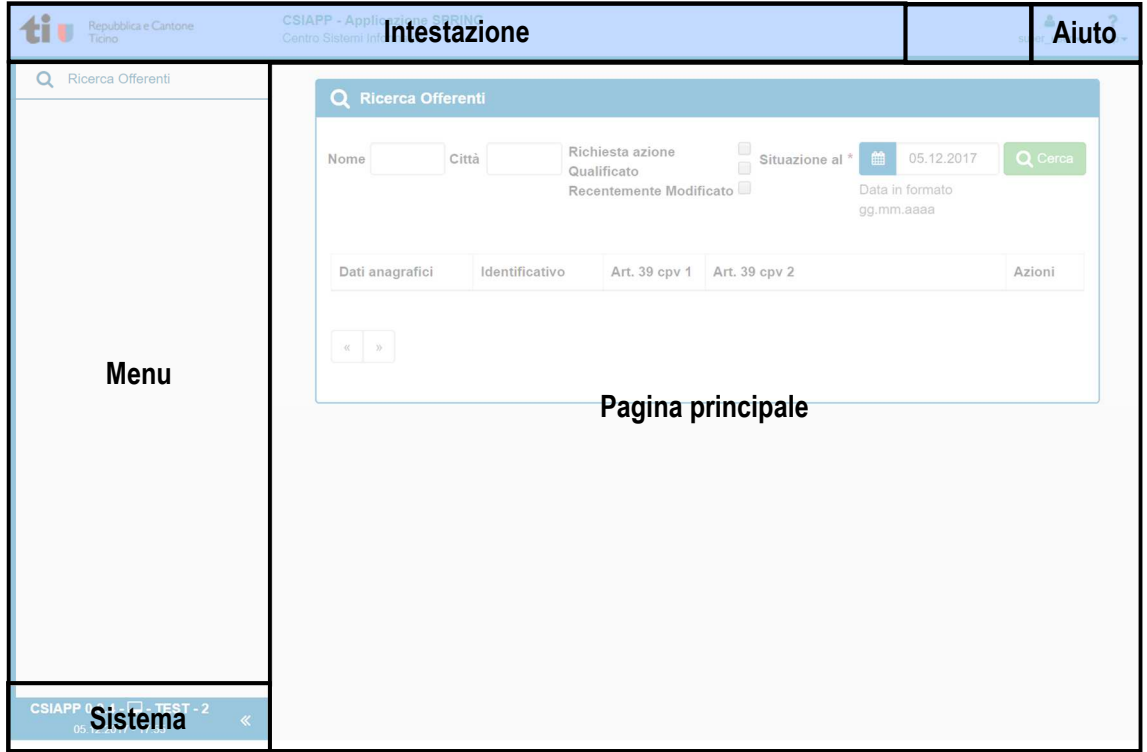

#### **4.Committente**

#### **4.1.Ricerca offerenti**

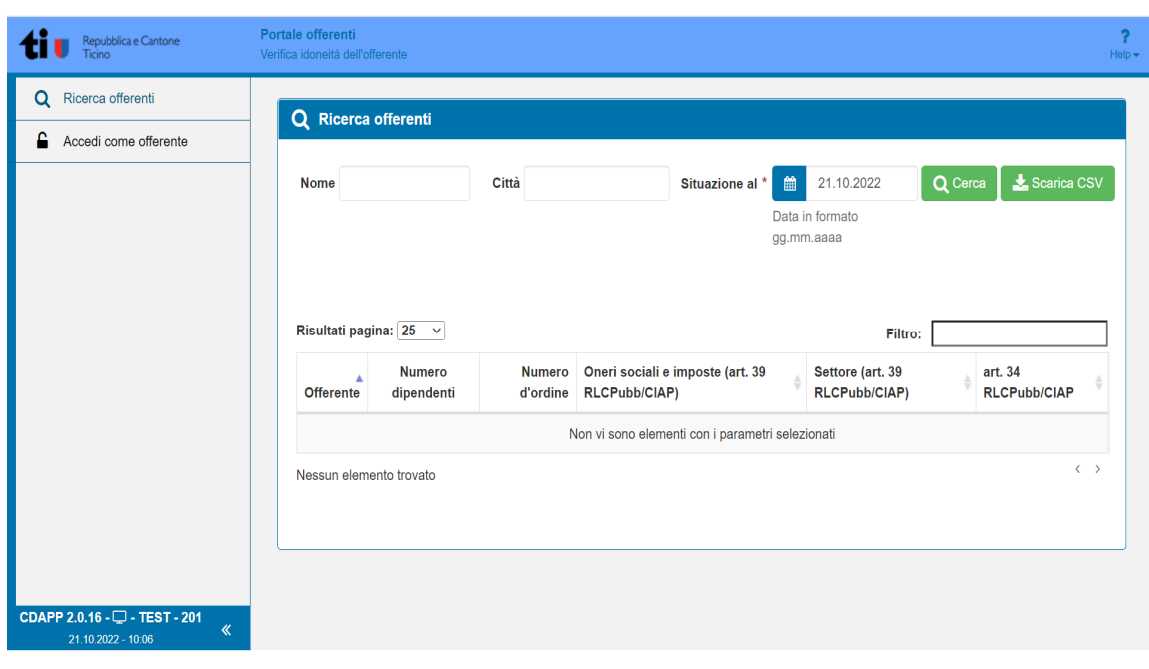

I committenti possono verificare se i vari offerenti sono in regola con gli artt. 34 e 39 RLCPubb/CIAP. A tale scopo, è sufficiente recarsi alla seguente pagina web: www.offerenti.ti.ch/

### Nota bene:

 Unicamente i Superutenti, gli Enti di certificazione e l'Autorità di vigilanza dispongono di ulteriori funzionalità accedendo al *Portale offerenti*. Le funzionalità a disposizione dei committenti rimangono invece limitate alla ricerca di offerenti qualificati.

### Avvertenza:

 L'utilizzo del *Portale offerenti* da parte degli offerenti è facoltativo. Di conseguenza la mancata presenza nel *Portale offerenti* di un offerente **non** permette assolutamente di concludere che lo stesso non sia idoneo, ma significa che l'idoneità dovrà essere comprovata dall'offerente e verificata dal committente con le modalità (usuali) cartacee.

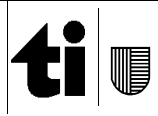

Versione del 26.09.2022

# **4.1.1. Ricerca specifica**

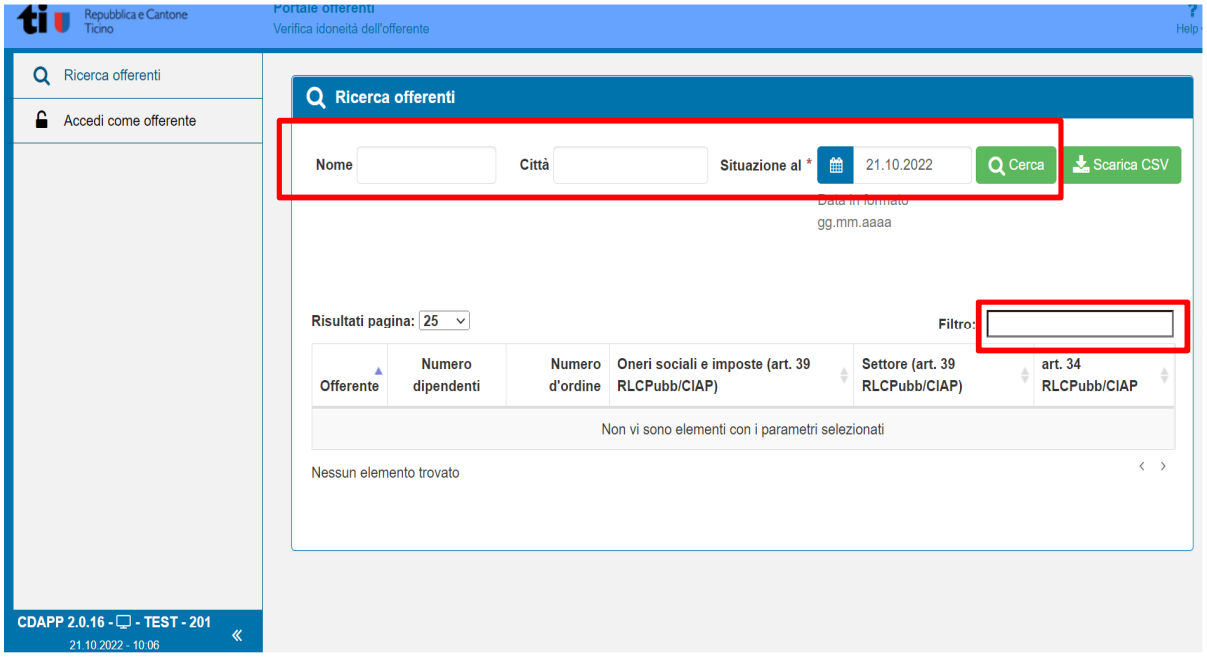

La ricerca può essere fatta per nome e città degli offerenti ad una determinata data ("Situazione al\*"). Si può anche inserire un ulteriore filtro, ad esempio specificando delle competenze specifiche richieste all'offerente.

Il risultato della ricerca mostra gli offerenti iscritti alla piattaforma che a una determinata data (Situazione al\*) risultano idonei.

# **4.1.2. Lettura del risultato**

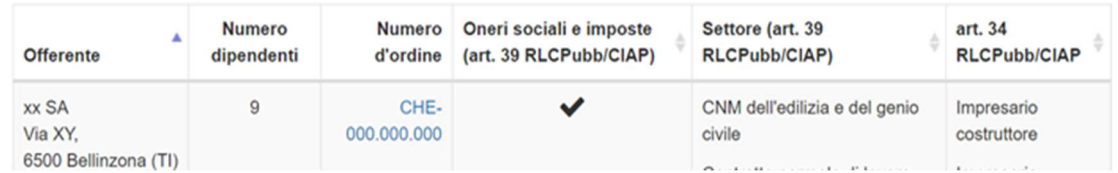

## Nota bene:

 La mancata indicazione della casella "Art. 34 RLCPubb/CIAP" non significa necessariamente che l'offerente non rispetti l'art. 34 cpv. 3 lett a RLCPubb/CIAP. Il committente dovrà interpellare direttamente l'offerente e verificare l'idoneità particolare (sancita dalla legge).

Per quanto riguarda la verifica dell'art. 34 cpv. 3 lett. b RLCPubb/CIAP "nelle altre commesse di servizio, da titolare o collaboratore professionale responsabili dell'esecuzione della commessa con presenza superiore al 50% della normale durata del lavoro dell'offerente", la stessa va eseguita di volta in volta dal committente interpellando direttamente l'offerente. Nel Portale offerenti sono verificate unicamente le attività in alcuni settori e riferite al titolo di studio del titolare, direttore o membro dirigente effettivo. Spetterà comunque al committente sincerarsi che il titolare, direttore o membro dirigente effettivo sia realmente il responsabile dell'esecuzione della commessa.

Una volta ricercato l'offerente, bisogna procedere alla valutazione della sua idoneità.

# Il Portale offerenti permette di:

- Verificare il numero di dipendenti dell'offerente: questo dato permette ai committenti di verificare se un offerente ha le necessarie risorse per eseguire una determinata
- commessa;<br>- Verificare l'idoneità generale inerente il pagamento degli oneri sociali e imposte (art. 39 cpv. 1 lett. a, b, c, d, e, f, g e cpv. 3 RLCPubb/CIAP) tramite la spunta  $(\checkmark)$  nella casella "Oneri sociali e imposte";
- Verificare l'idoneità particolare (sancita dalla legge) per la partecipazione a un determinato settore, tramite l'indicazione del rispetto dei contratti collettivi di lavoro, contratti nazionale mantello o contratti normali di lavoro (art. 39 cpv. 2 RLCPubb/CIAP e – dove richiesto – art. 39 cpv. 1 lett. h, i RLCPubb/CIAP) nella casella "Settore"; -
- Verificare l'idoneità particolare (sancita dalla legge) inerente il titolo di studio di un titolare, direttore o membro dirigente effettivo che partecipa alla gestione della medesima con presenza superiore al 50% della normale durata del lavoro (art. 34 cpv. 3 lett. a RLCPubb/CIAP) nella casella "Art. 34 RLCPubb/CIAP".

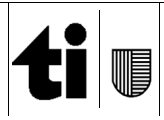

#### **4.2.Procedure contenziose**

Nel caso di procedure contenziose, nelle quali bisogna trasmettere al Tribunale cantonale amministrativo l'incarto completo, il committente dovrà fare richiesta tempestiva al Centro di competenza in materia di commesse pubbliche (CCCPubb – e-mail: can-cccpubb@ti.ch) la produzione del controllo dell'idoneità espletato (trasmissione dei documenti pdf caricati dall'offerente sul *Portale offerenti*).

Contemporaneamente va avvisato l'Ufficio di vigilanza sulle commesse pubbliche (UVCP – e-mail: dt-uvcp@ti.ch) per tenere traccia delle procedure.

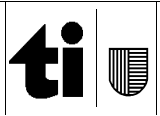